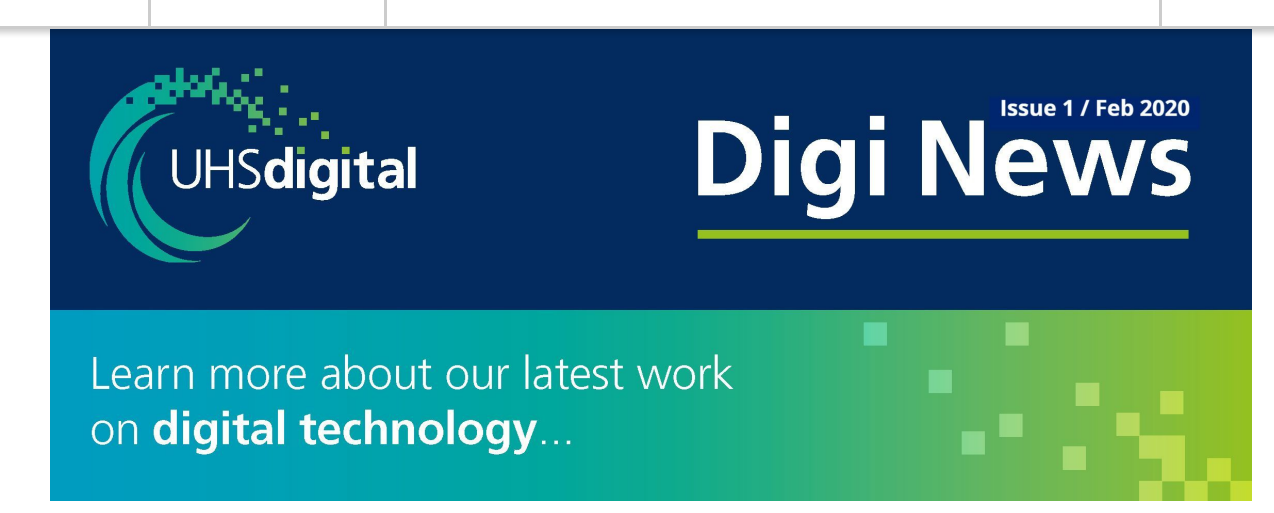

*This saves you time*

# **eDischarge Summary form**

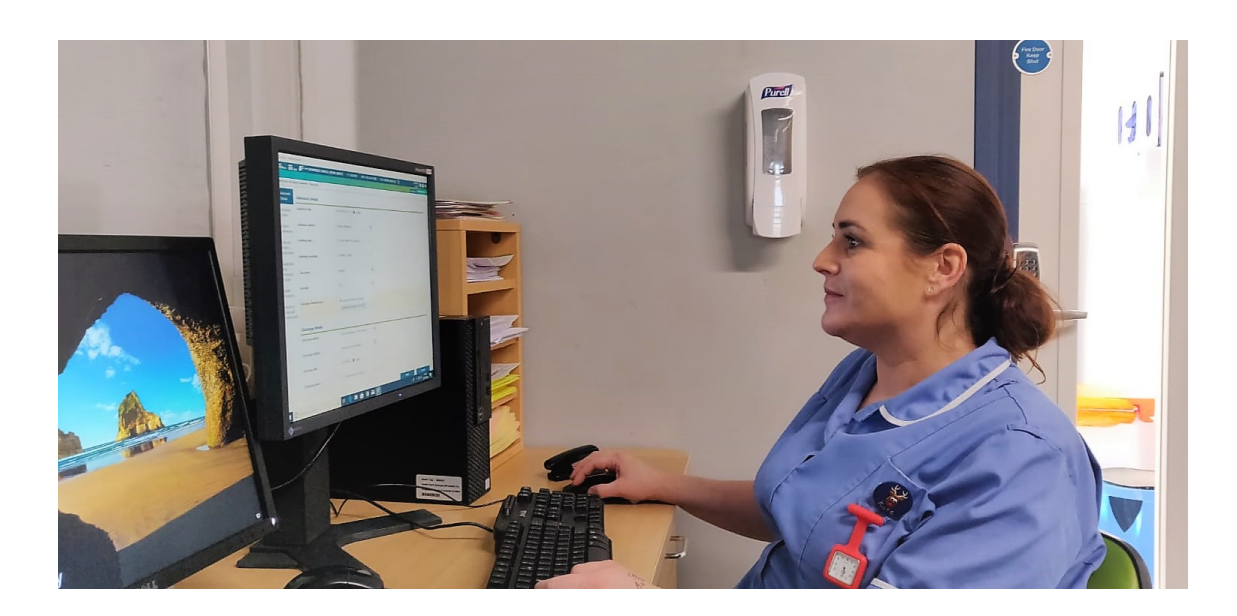

**[For more](mailto:Ashley.Humphries@uhs.nhs.uk?subject=Need%20some%20help%20with%20the%20new%20e%20Discharge%20summary%20form%20please!%20)**

The new electronic discharge summary form is now live across all wards.

By the time you read this message over 9,000 of you will have access to the new electronic discharge summary and over 2,000 patients will have been discharged using the new system.

This is a great achievement by all involved. Working together you have worked hard to make this happen for the start of 2020.

[Feel free to contact the team if you have any questions or feedback here.](mailto:EPRdevelopments@uhs.nhs.uk?subject=electronic%20discharge%20summary%20form%20) 

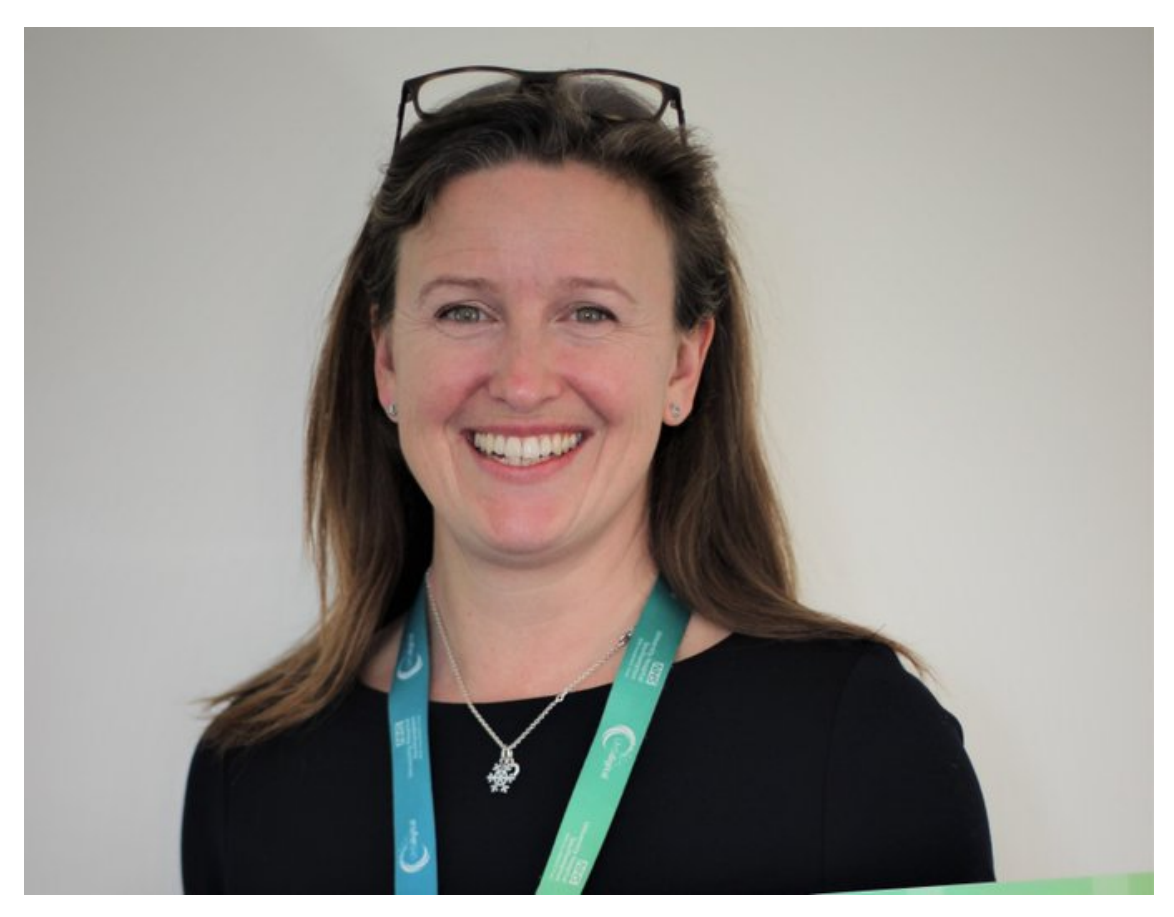

We welcome Sarah Bradburn Chief Nursing Informatics Officer

[Read about Sarah and her role as CCIO at UHSFT.](https://uhsdigital.co.uk/blog/sarah-bradburn-chief-nursing-informatics-officer/)

## **Chief Information Clinical Officers**

### **Patients first, working together and always improving**

It's no surprise to us, you use a lot of technology. We are giving the IT service desk a complete revamp and in the meantime we answer your common queries here.

#### **I need to reset my password**

You can set security questions with your login to reset your password yourself.

This can be done on Windows 7 and 10.

Here are the instructions

- Log into your own account. A pop up box will appear asking to setup your security questions.
- Click Yes and It will send you to a Staffnet page - [here](http://staffnet/Systems/ITsystemsandhelp/ITservicedesk/UHS-self-service-password-reset.aspx)
- Click on 'Self Service Password Registration' link on the bottom of the Staffnet Page - [link](https://passwordreset.uhs.nhs.uk/set_security_questions/(S(pjahtlod21y4u4tzv5qrvy0b))/Login.aspx)
- You will need to log in using your PC login details
- Then create 4 required security questions.

#### **How To Reset Your Password**

- On the main login screen, click on 'Click to Reset UHS Network Password'
- Put in your username and press submit
- You will need to answer at least 2 Security Questions
- You will will be able to set up a new password, the requirements for the password are detailed on that page

#### [Please email your CCIO's here](mailto:CCIO@uhs.nhs.uk?subject=A%20thought%20for%20the%20CCIO%20team%20)

**UHS [Digital](https://uhsdigital.co.uk/)**

**Please share this with your colleagues and encourage them to subscribe. We are better together.**

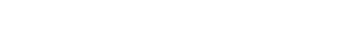

*Copyright © 2019 UHS Digital, All rights reserved.*

**Our mailing address is:** UHS Digital Wordsworth House University Hospital NHS Foundation Trust Tremona Road, Southampton

ï

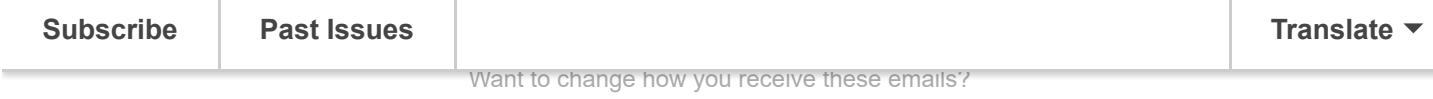

You can [update your preferences](https://nhs.us5.list-manage.com/profile?u=38a2c54a332b0e11ac110a7c4&id=181ac0ac3d&e=[UNIQID]) or [unsubscribe from this list.](https://nhs.us5.list-manage.com/unsubscribe?u=38a2c54a332b0e11ac110a7c4&id=181ac0ac3d&e=[UNIQID]&c=ddf4e60c76)

This email was sent to **<< Email Address>>** [why did I get this?](https://nhs.us5.list-manage.com/about?u=38a2c54a332b0e11ac110a7c4&id=181ac0ac3d&e=[UNIQID]&c=ddf4e60c76) [unsubscribe from this list](https://nhs.us5.list-manage.com/unsubscribe?u=38a2c54a332b0e11ac110a7c4&id=181ac0ac3d&e=[UNIQID]&c=ddf4e60c76) [update subscription preferences](https://nhs.us5.list-manage.com/profile?u=38a2c54a332b0e11ac110a7c4&id=181ac0ac3d&e=[UNIQID]) NHS · University Hospital Southampton · Tremona Road · Southampton, Hampshire SO16 6YD · United Kingdom

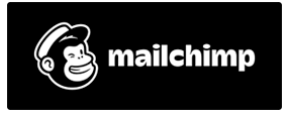